**Autodesk AutoCAD**

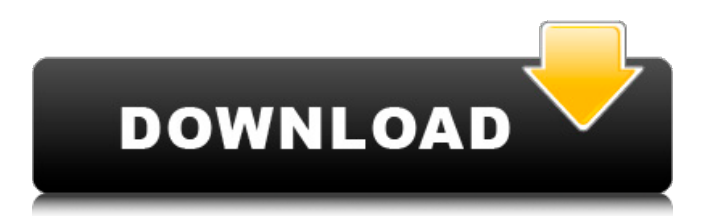

# La creación de un modelo 3D con AutoCAD es un proceso de dos etapas. Primero, el diseñador dibuja la geometría de un objeto usando herramientas 2D, luego dibuja la superficie del objeto en 3D. Pasos Cuando abre AutoCAD por primera vez, la aplicación le permite decidir si desea crear un nuevo proyecto o

## abrir un proyecto existente. Puede crear nuevos dibujos o abrir dibujos existentes guardados en la carpeta "Mis proyectos". Todos estos archivos tienen la extensión .dwg. El primer paso para abrir un dibujo existente es elegir su plantilla. AutoCAD le permite elegir entre tres plantillas diferentes. De forma predeterminada, puede elegir entre las

# siguientes plantillas: Ingeniería: una plantilla de ingeniería con algunas opciones de dibujo adicionales Construcción - una plantilla de construcción Arquitectónico - una plantilla arquitectónica Si crea un nuevo dibujo desde cero, puede elegir entre cualquiera de las plantillas disponibles. Cada plantilla está diseñada para un

determinado tipo de dibujo. La plantilla Ingeniería es la mejor para crear dibujos que incluyan estructuras arquitectónicas, edificios, etc. La plantilla Construcción es la mejor para crear dibujos de equipos y componentes mecánicos o eléctricos. Si ya ha creado una plantilla de dibujo, puede seleccionarla en el cuadro de diálogo "Nuevo

a partir de plantilla". La siguiente imagen muestra el cuadro de diálogo Nuevo a partir de plantilla. El cuadro de diálogo Siguiente paso le permite elegir la plantilla de dibujo para su nuevo proyecto. La pestaña Diseño incluye las siguientes opciones: Tamaño: esto le permite cambiar las unidades, pulgadas o centímetros, de las unidades del dibujo

Escalado: esto le permite ajustar los tamaños relativos de los ejes x e y en su dibujo Estilo de Trazado: esto le permite elegir entre un dibujo alámbrico y un dibujo sólido. Un dibujo alámbrico muestra objetos geométricos mediante líneas que conectan puntos, mientras que un dibujo sólido muestra la geometría como objetos sólidos. Unidades de

dibujo: esto le permite cambiar las unidades del dibujo a métricas (m) o imperiales (in) Símbolo de ángulo: puede elegir entre una variedad de símbolos de ángulo para los objetos. Si ingresa un símbolo de ángulo en el cuadro Personalizar, puede elegir entre todos los símbolos disponibles en las fuentes del sistema. La pestaña Geometría incluye las siguientes opciones:

## Estilo de línea: esto le permite elegir entre una línea discontinua, punteada o sólida Guión de línea: esto le permite elegir entre una variedad de estilos de guión de línea para los objetos Recortar

**AutoCAD Crack+ For PC**

comandos definidos por el usuario AutoCAD 2016 agregó un nuevo lenguaje de programación,

## AutoLISP, que reemplazó el lenguaje de programación Visual LISP que estaba disponible en versiones anteriores de AutoCAD. Este lenguaje de programación nunca fue totalmente compatible con los desarrolladores y usuarios de AutoCAD debido a la falta de documentación adecuada, capacitación limitada y restricciones de licencia. AutoLISP es un

lenguaje de programación basado en secuencias de comandos (como un lenguaje de macros) para crear funciones en AutoCAD que se ejecutan cuando se abre un dibujo. Los programadores de AutoLISP pueden realizar cambios en el dibujo mientras aún está cerrado. Un ejemplo de un programa de AutoLISP es un botón que abre un dibujo específico y abre

ese dibujo usando un comando. AutoLISP está disponible para Windows, macOS y Linux. Además, en AutoCAD 2016, ya no existe la posibilidad de crear una aplicación complementaria que se integre en el producto. El grupo de desarrolladores de AutoCAD recomienda soluciones de desarrollo multiplataforma de terceros. 2010-2019 AutoCAD 2010, la primera versión de AutoCAD para Windows, incluía una función "Extender" que permitía a los usuarios crear su propia extensión de dibujo. Esta tecnología se introdujo por primera vez en AutoCAD 2000 como "complementos". Estas extensiones permitieron la creación de otros formatos de archivo y se guardaron como archivos de proyecto. AutoCAD 2010 introdujo la

# función "Extender" para aplicaciones relacionadas con el dibujo, lo que permitió que la comunidad de usuarios de AutoCAD creara funciones personalizadas y las agregara al producto. Esta funcionalidad se agrupó en proyectos separados que se podían instalar encima del producto. Un ejemplo de esta funcionalidad es la capacidad de crear una

# línea de tiempo que incluya duraciones. AutoCAD 2010 recuperó la función "Draw-on-Press" en el software de diseño asistido por computadora (CAD). En el software CAD, la creación y edición de dibujos puede ser un proceso largo y, a menudo, frustrante. La función de presionar y mantener permitió a los usuarios crear y modificar más rápidamente dibujos y

archivos de proyectos.Sin embargo, en 2010, AutoCAD recibió críticas por la forma en que manejaba a los usuarios que utilizaban "Draw-on-Press". Como resultado, en 2011, la empresa revirtió el método de funcionamiento de esta función en AutoCAD. AutoCAD 2010 introdujo una especificación actualizada de dibujo e intercambio de

información denominada DXF 2.5. DXF significa formatos de intercambio de datos. La nueva versión de DXF permite compartir información entre usuarios de formas que no eran posibles en versiones anteriores. 112fdf883e

# Haga clic en el menú Ver. Seleccione Diseño y haga clic en Editar diseño. Desplácese hacia la derecha para ver el panel del componente Diseño. Haga clic en el botón "Agregar" y seleccione Herramienta de imagen. Haga clic en el botón Editor de imágenes. Haga clic en la pestaña Editar. Haga clic en la pestaña de la

izquierda y haga clic en la pestaña Inicio. Haga clic en la esquina inferior del área de dibujo. Haga clic en el botón pequeño en la esquina superior izquierda. Haga doble clic en el botón Cerrar. Haga clic en el botón Aceptar. Haga clic en la pestaña Formato. Haga clic en la pestaña de la izquierda y haga clic en la pestaña Rellenar. Haga clic en el botón

del rectángulo a la derecha. Arrastra el rectángulo al dibujo. Presione Entrar en el teclado para completar la acción. Arrastre el rectángulo para que cubra toda la imagen. Haga clic en la pestaña Inicio. Haga clic en la pestaña Seleccionar. Haga clic en el botón cuadrado de la derecha. Arrastra el cuadrado sobre el rectángulo. Haga clic en la pestaña

Inicio. Haga clic en la pestaña Editar. Haga clic en la pestaña de la izquierda y haga clic en la pestaña Alinear. Haga clic en el botón Alinear horizontalmente.

Arrastre el rectángulo hacia la derecha para alinearlo con el borde derecho de la imagen. Presione Entrar en el teclado para completar la acción. Haga clic en la pestaña Inicio. Haga clic en la pestaña

Organizar. Haga clic en el botón Alinear. Arrastra el rectángulo para que se alinee con el borde superior de la imagen. Presione Entrar en el teclado para completar la acción. Haga clic en la pestaña Inicio. Haga clic en la pestaña Diseño. Haga clic en la pestaña de la izquierda y haga clic en el botón Desagrupar. Haga clic en el botón de la derecha. Arrastre el

rectángulo hacia la izquierda para que lo desagrupe. Presione Entrar en el teclado para completar la acción. Haga clic en la pestaña Inicio. Haga clic en el grupo Dibujo. Arrastre el rectángulo a la izquierda. Arrastre el rectángulo a la derecha. Presione Entrar en el teclado para completar la acción. Haga clic en la pestaña Inicio. Haga clic en la

pestaña Pegar. Haga clic en el botón de la derecha. Arrastre el rectángulo a la izquierda. Arrastre el rectángulo a la derecha. Presione Entrar en el teclado para completar la acción. Haga clic en la pestaña Inicio. Haga clic en la pestaña Zoom. Haga clic en el botón de la derecha. Arrastre el rectángulo a la izquierda. Arrastre el rectángulo a la derecha.

#### Presione Entrar en el teclado para completar la acción. Haga clic en la pestaña Inicio.

**?Que hay de nuevo en el AutoCAD?**

PDF: Aplique sus preferencias de usuario a los dibujos en PDF creando un PDF "interactivo" que vincule las anotaciones y las propiedades del archivo a vistas específicas. Además de

agregar nuevas funciones y optimizar las funciones existentes, la versión 2019 de AutoCAD 2023 ofrece formas nuevas y mejoradas de trabajar con dibujos en varios formatos. Por ejemplo, ahora puede abrir un archivo DWG en AutoCAD 2023 y crear instantáneamente un nuevo dibujo. edite el dibujo existente o cree varios dibujos y anótelos juntos. Además,

se ha mejorado la nueva funcionalidad para abrir y editar dibujos con archivos de Microsoft PowerPoint. Otra nueva característica importante es la capacidad de importar enlaces externos a dibujos en PDF. Estos enlaces están archivados, como enlaces a los archivos de InDesign y Microsoft Word que utilizó para crear un archivo PDF en

el pasado. También puede crear rápidamente un proyecto y configurar las preferencias del usuario para la importación de PDF y comentarios de PDF. La importación de marcas y la asistencia para marcas ahora están disponibles para AutoCAD Professional 2019. Agrega herramientas adicionales para Importar desde el panel Marcas que admiten la

creación rápida de dibujos a partir de archivos importados. margen. Por ejemplo, puede editar objetos de dibujo importados para cambiar sus materiales y configurar sus preferencias de usuario para importar comentarios en PDF. Markup Assist también está disponible para AutoCAD LT 2019 y 2019 SP1. Para estas versiones, la

herramienta en el panel Marcas importará y permitirá comentar el dibujo original. Abra un PDF, inserte vistas y cree un nuevo dibujo Ahora puede abrir un archivo PDF en un nuevo dibujo en AutoCAD 2023. Además de agregar automáticamente el nuevo dibujo al Administrador de proyectos, las nuevas Notas de la versión y la función Vista previa de impresión también

mostrarán qué dibujo y vistas asociadas están disponibles cuando abre un PDF. Para abrir un PDF y crear un nuevo dibujo, haga clic con el botón derecho en el archivo PDF en la ventana del Explorador de Windows y seleccione Abrir con > AutoCAD en la lista que aparece.Si el archivo PDF contiene vistas de dibujo, las vistas se agregarán al dibujo cuando abra el

archivo. Cuando abre un archivo PDF de esta manera, el archivo se reconoce automáticamente como un archivo de texto. Si desea guardar el archivo con la extensión .pdf, haga clic con el botón derecho en el archivo y seleccione Guardar como. Abra un archivo PDF y exporte sus vistas anotadas También puede abrir un archivo PDF en un dibujo en AutoCAD

2023 y anotarlo, tal como lo haría con cualquier otro dibujo en el entorno de dibujo. Simplemente seleccione una visualización

**Requisitos del sistema:**

# Una CPU AMD o Intel Tarjeta gráfica NVIDIA o AMD NVIDIA GameWorks O AMD/ATI Catalyst 1GB VRAM Más de 4 GB de espacio libre en el disco duro una tarjeta de sonido Windows 7, 8, 8.1, 10 o una distribución Linux compatible Para obtener más información sobre la compatibilidad con Linux, visite el sitio

## web de soporte del programa AMD Gaming Evolved. SteamOS, Steam OS, STEAM, el logotipo de Steam y otras marcas comerciales y logotipos de SteamVR o Steam son marcas comerciales y/o marcas comerciales registradas de Valve Corporation en los EE.

<http://luxepropertiesnw.com/wp-content/uploads/2022/06/lauugi.pdf>

[https://www.recentstatus.com/upload/files/2022/06/3JoCXFNfvhciF5OPXkTB\\_21\\_8094ae5b601bfff304e6b36f9de0730d\\_file.](https://www.recentstatus.com/upload/files/2022/06/3JoCXFNfvhciF5OPXkTB_21_8094ae5b601bfff304e6b36f9de0730d_file.pdf) [pdf](https://www.recentstatus.com/upload/files/2022/06/3JoCXFNfvhciF5OPXkTB_21_8094ae5b601bfff304e6b36f9de0730d_file.pdf)

<https://www.bg-frohheim.ch/bruederhofweg/advert/autodesk-autocad-2020-23-1-crack-3264bit-marzo-2022/>

<https://nysccommunity.com/advert/autocad-codigo-de-activacion-con-keygen-descarga-gratis-pc-windows/>

<https://www.travellersvoice.ie/advert/autodesk-autocad-crack-descargar-mas-reciente-2022/>

- <http://yildizbursa.org/wp-content/uploads/2022/06/AutoCAD-32.pdf>
- [https://myinfancy.com/upload/files/2022/06/8JcTp1ox6HcGFukIv2PL\\_21\\_227a7f2d820e264b8a4d0c920898f34e\\_file.pdf](https://myinfancy.com/upload/files/2022/06/8JcTp1ox6HcGFukIv2PL_21_227a7f2d820e264b8a4d0c920898f34e_file.pdf) <https://shiphighline.com/wp-content/uploads/2022/06/chadzig.pdf>

<https://csermoocf6ext.blog/wp-content/uploads/2022/06/autocad-146.pdf>

<https://autoentrespasos.com/advert/autocad-19-1-crack-for-windows/>

[https://fullrangemfb.com/wp-](https://fullrangemfb.com/wp-content/uploads/2022/06/AutoCAD_Crack___Parche_con_clave_de_serie_Descarga_gratis_3264bit_Actualizado.pdf)

<https://lanoticia.hn/advert/autocad-2023-24-2-crack-gratis-ultimo-2022/>

[content/uploads/2022/06/AutoCAD\\_Crack\\_\\_\\_Parche\\_con\\_clave\\_de\\_serie\\_Descarga\\_gratis\\_3264bit\\_Actualizado.pdf](https://fullrangemfb.com/wp-content/uploads/2022/06/AutoCAD_Crack___Parche_con_clave_de_serie_Descarga_gratis_3264bit_Actualizado.pdf)

[http://shaeasyaccounting.com/wp-](http://shaeasyaccounting.com/wp-content/uploads/2022/06/Autodesk_AutoCAD__Crack__Con_llave_Descargar_Actualizado.pdf)

[content/uploads/2022/06/Autodesk\\_AutoCAD\\_\\_Crack\\_\\_Con\\_llave\\_Descargar\\_Actualizado.pdf](http://shaeasyaccounting.com/wp-content/uploads/2022/06/Autodesk_AutoCAD__Crack__Con_llave_Descargar_Actualizado.pdf)

[https://leopays.social/upload/files/2022/06/9luwBAvAIiHYEHsYiuPj\\_21\\_b46188285788eced0bea051beb99e54d\\_file.pdf](https://leopays.social/upload/files/2022/06/9luwBAvAIiHYEHsYiuPj_21_b46188285788eced0bea051beb99e54d_file.pdf) <http://sandbox.autoatlantic.com/advert/autocad-2020-23-1-crack-gratis-for-pc-2022/>

<https://frucabraforhofe.wixsite.com/stutbecycri/post/autocad-crack-con-llave-descarga-gratis-mas-reciente-2022> <https://www.spaziodentale.it/wp-content/uploads/2022/06/AutoCAD-60.pdf>

<https://sevilrerubeco.wixsite.com/wanmegesa/post/autocad-2020-23-1-crack-clave-de-licencia>

<http://www.antiquavox.it/wp-content/uploads/2022/06/vishashl.pdf>

<https://starreroverbhatka.wixsite.com/atummistu/post/autocad-crack-parche-con-clave-de-serie-mac-win>